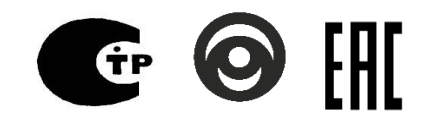

**ПРОТ.425523.150 РЭ**

**РУКОВОДСТВО ПО ЭКСПЛУАТАЦИИ**

# **Устройство оконечное пультовое «БВР Протон»**

**« П Р О Т О Н »**

Система передачи извещений

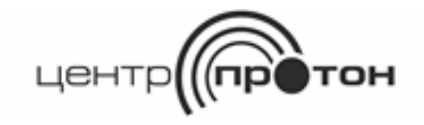

Предприятие - изготовитель –

## **ООО НПО "Центр – Протон»**

454003, г. Челябинск, ул. Салавата Юлаева, 29-Б

Телефоны отдела продаж: 8-(351)-217-7930, 8-(351)-217-7938

Техническая поддержка: 8-(351)-217-7932

E-mail: info@center-proton .ru

http://www.[center-proton](http://www.center-proton.ru/).ru

http://центр-протон.рф

Настоящее руководство по эксплуатации предназначено для изучения устройства, принципа действия, правил монтажа, эксплуатации, технического обслуживания, транспортирования и хранения устройства оконечного пультового - блок внешних радиоприемников УОП «БВР Протон» (в дальнейшем – блок БВР, блок).

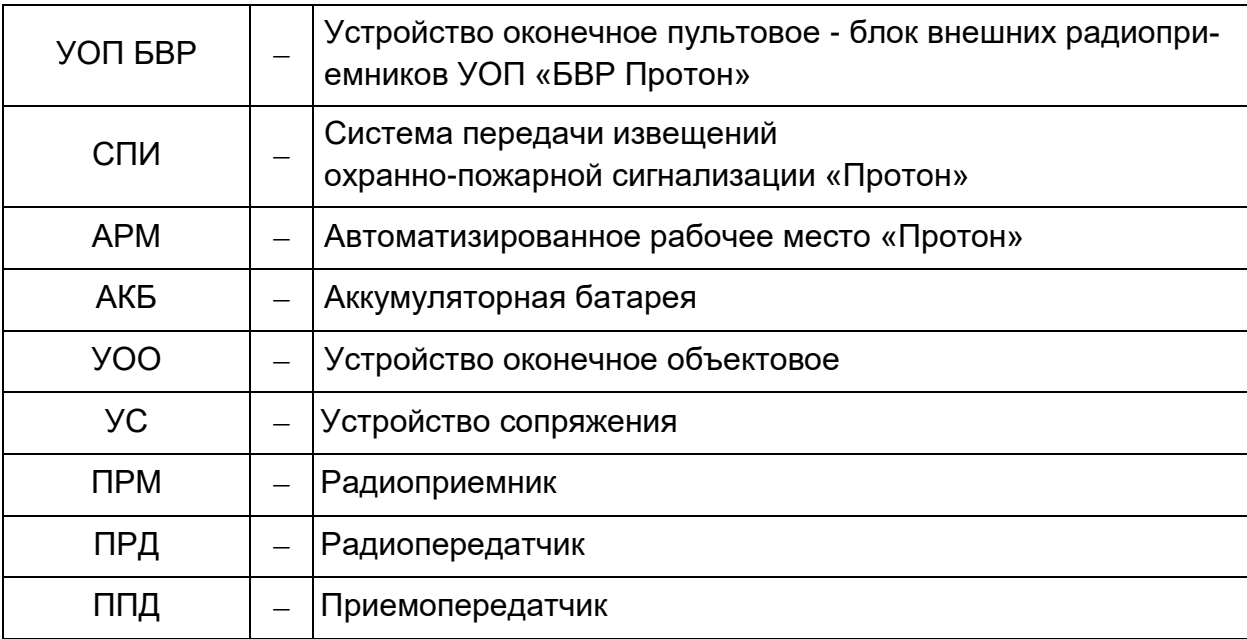

#### **Список используемых понятий и обозначений**

## **С О Д Е Р Ж А Н И Е**

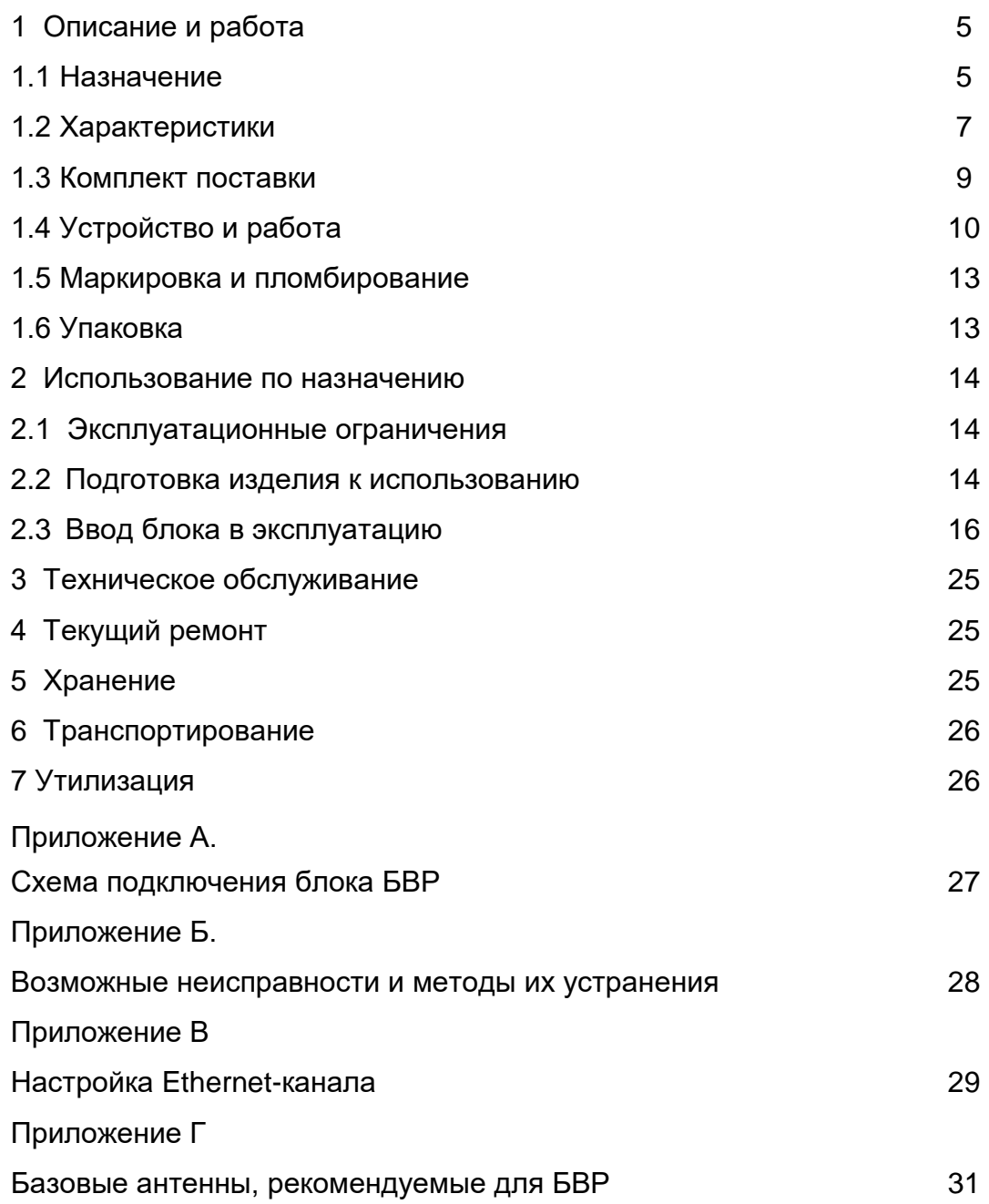

 *Внимание! Блок работает от сети переменного тока с напряжением 230 В. Во избежание пожара или поражения электрическим током не подвергайте блок воздействию дождя или сырости и не эксплуатируйте его со вскрытым корпусом. Строго соблюдайте все меры безопасности. Техническое обслуживание должно производиться только специалистами.*

#### 1 ОПИСАНИЕ И РАБОТА

#### 1.1 Назначение блока

1.1.1 Блок предназначен для приема сообщений по радиоканалам от объектового оборудования, их обработки и дальнейшей передачи по линии интерфейса Ethernet в АРМ. Блок располагается в помещении, вблизи приемной антенны.

1.1.2 Область применения блока – централизованные системы охранной, тревожной и пожарной сигнализации.

1.1.3 Диапазоны рабочих частот радиоканалов: 146-174 МГц, 403-470 МГц. Радиоканалы выполнены в соответствии с требованиями, изложенными в Приложении к Решению ГКРЧ № 09-03-01-1 (для диапазона 146-174 МГц) и Приложении к Решению ГКРЧ № 06-18-04-001 (для диапазона 403-470 МГц).

1.1.4 Блок может работать с объектовыми приборами как с односторонней связью (только функция приема), так и с двусторонней связью (функции приема и передачи).

Для осуществления функции приема в радиоканалах с односторонней связью в блок устанавливаются устройства сопряжения типа ПРМ в количестве от одного до четырех.

Для осуществления функции приема-передачи в радиоканале с двухсторонней связью в блок устанавливается устройство сопряжения типа ППД в слот 1, расположенный на плате управления.

1.1.5 Типы используемых УС типа ПРМ:

- ПРМ27 – приемник с рабочей частотой 26,960 МГц;

- ПРМ160 – приемник с рабочей частотой из диапазона 146 – 174 МГц;

- ПРМ450 – приемник с рабочей частотой из диапазона 403 – 470 МГц.

Номинальное волновое сопротивление для подключения антенно-фидерных устройств 50 Ом. Рабочая частота ПРМ программируется предприятиемизготовителем по заявке потребителя.

Типы используемых УС типа ППД:

- ППД160–приемопередатчик с рабочей частотой из диапазона 146–174 МГц;

- ППД450–приемопередатчик с рабочей частотой из диапазона 403–470 МГц.

Номинальное волновое сопротивление для подключения антенно-фидерного устройства 50 Ом. Рабочая частота ППД программируется потребителем с помощью файла конфигурации блока.

1.1.6 В системе с двухсторонней связью блок обеспечивает передачу по радиоканалу на объектовые приборы команд и запросов, полученных от АРМ по линии Ethernet.

1.1.7 Питание блока осуществляется от промышленной однофазной сети переменного тока номинальным напряжением 230 В и частотой 50 Гц. Резервное питание осуществляется от штатной аккумуляторной батареи номинальным напряжением 12 В и номинальной емкостью 7,2 А⋅ч.

1.1.8 Блок соответствует климатическому исполнению УХЛ категории размещения 3.1 по ГОСТ 15150-69.

Рабочие условия эксплуатации:

- температура окружающего воздуха – от минус 25 °С до плюс 55 °С;

- атмосферное давление - 84 …106,7 кПа (630...800 мм рт. ст.);

- относительная влажность воздуха не более 93% при температуре плюс 40 °С (без конденсации влаги).

1.1.9 По защите от поражения электрическим током блок соответствует классу защиты Ι по ГОСТ 12.2.007.0-75.

1.1.10 Блок относится к восстанавливаемым, ремонтируемым, обслуживаемым изделиям.

1.1.11 Блок обеспечивает отображение извещений о собственном состоянии:

- световой индикацией с помощью светодиодов на передней панели блока;

- передачей сообщений по линии Ethernet.

1.1.12 Пример записи обозначения блока при заказе и в документации другой продукции, где он применяются:

Устройство оконечное пультовое «БВР Протон**»** ТУ 4372-031-34559575-20.

1.2 Характеристики

1.2.1 Максимальное количество входящих радиоканалов связи – 4.

1.2.2 Количество исходящих каналов связи – 1.

1.2.3 Блок с помощью устройств сопряжения обеспечивает прием сообщений от объектовых устройств и ретрансляторов, их обработку и передачу по линии интерфейса Ethernet в АРМ.

1.2.4 Информативность (количество видов сообщений, формируемых самим блоком) - 10 ед. Виды сообщений:

- 1. «Отсутствие сети»
- 2. «Восстановление сети»
- 3. «Разряд АКБ»
- 4. «Восстановление АКБ»
- 5. «Обнаружение приемника»
- 6. «Потеря приемника»
- 7. «Перегрузка радиоканала»
- 8. «Помеха радиоканала»
- 9. «Потеря связи с АРМ»
- 10. «Восстановление связи с АРМ»

1.2.5 Характеристики электропитания

Блок:

- сохраняет свои характеристики в диапазоне питающих напряжений от 100 до 253В при питании от сети и от 10,8 до 13,8 В при питании от АКБ;

- периодически проверяет величину напряжения сети и напряжения АКБ и обеспечивает, при появлении заданных условий, автоматическое переключение электропитания с сети на АКБ и обратно с изменением цвета свечения светодиода «Сеть/АКБ» и выдачей соответствующих сообщений в АРМ по интерфейсу Ethernet. Интервал времени для анализа состояния АКБ и интервал времени для анализа состояния сети устанавливаются при конфигурировании блока. По умолчанию эти интервалы составляют 1 мин и 5 мин соответственно;

- при питании от сети обеспечивает автоматический заряд АКБ. Ток заряда АКБ не превышает 0,7 А. При достижении напряжения на АКБ (13,7 ± 0,1) В блок прекращает заряд АКБ.

Мощность, потребляемая блоком, с учетом 4-х подключенных УС типа ПРМ, не превышает 10 В⋅А.

1.2.6 Режим работы блока – круглосуточный непрерывный.

1.2.7 Время готовности блока к работе после включения питания не превышает 60 с.

1.2.8 Блок сохраняет работоспособность при воздействии внешних электромагнитных помех степени жесткости не ниже второй по ГОСТ Р 50009 и ГОСТ Р 53325.

1.2.9 Радиопомехи, создаваемые блоком, не превышает значений, установленных ГОСТ Р 50009 и ГОСТ Р 53325.

1.2.10 Показатели надежности

Средняя наработка на отказ – не менее 30000 часов.

Среднее время восстановления работоспособного состояния – не более 4 часов.

Средний срок службы – не менее 8 лет.

#### 1.2.11 Показатели безопасности

1.2.11.1 Конструкция блока обеспечивает электрическое сопротивление изоляции между: соединенными вместе клеммами питания 230 В и клеммой защитного заземления (корпусом) блока не менее 20 МОм; соединенными вместе клеммами питания 230 В и соединенными вместе остальными клеммами блока не менее 20 МОм.

1.2.11.1.2 Электрическая изоляция между цепями, указанными в п 1.2.11.1, выдерживает в течение 1 минуты без пробоя и поверхностного разряда при нормальных климатических условиях действие испытательного напряжения 1500 В синусоидальной формы частотой 50 Гц.

1.2.12 Характеристики конструкции

Габаритные размеры блока не более  $(482 \times 236 \times 100)$  мм. Масса блока (без АКБ и УС) не более 3,9 кг.

#### 1.3 Комплект поставки

1.3.1 Блок поставляется потребителю в составе системы СПИ или отдельно.

1.3.2 Комплект поставки приведен в таблице 1.

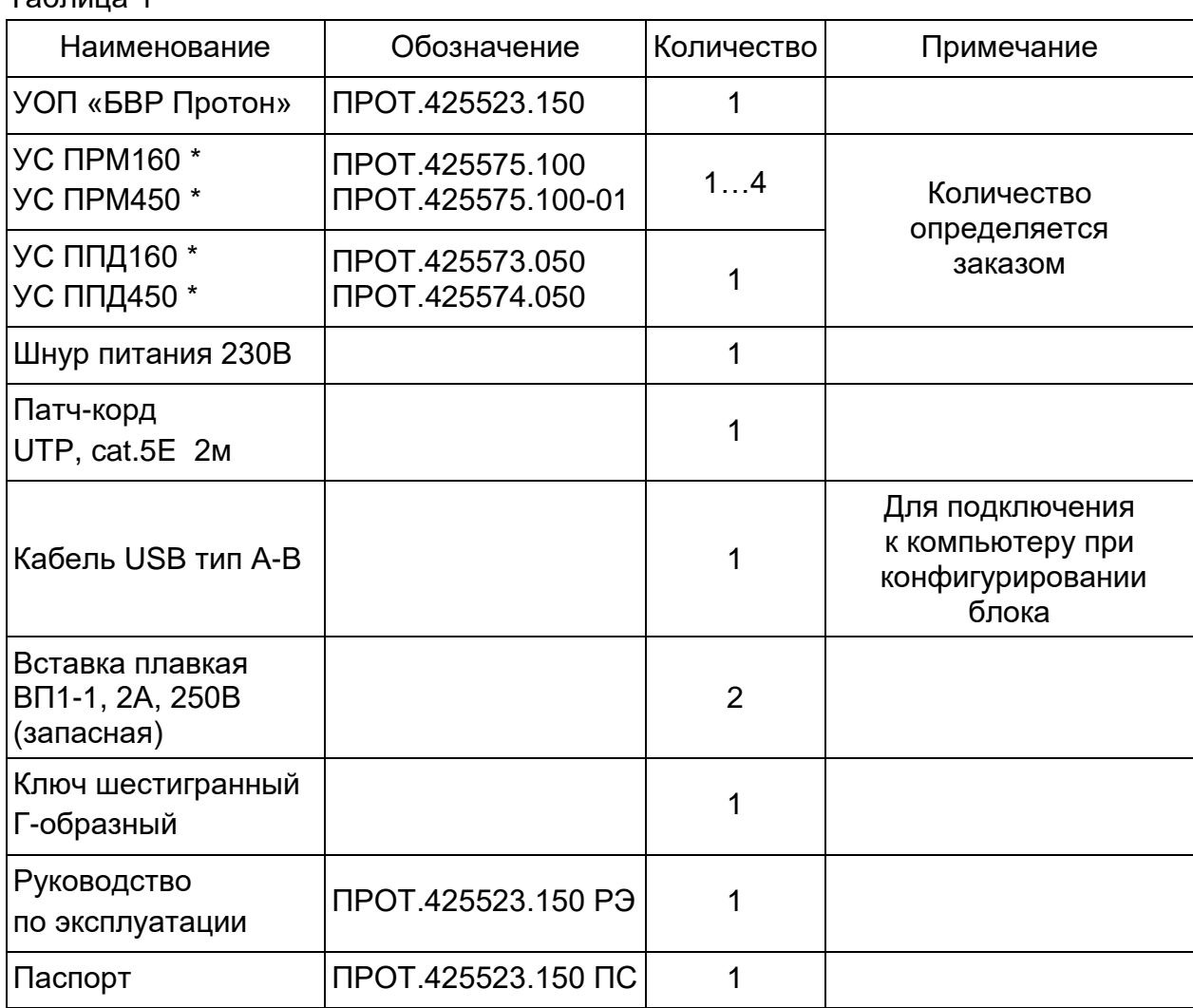

Таблица 1

\* Поставка производится по отдельному заказу.

#### 1.4.1 Конструкция

Конструктивно блок выполнен в виде металлического корпуса со съемной верхней крышкой (рисунок 1) и состоит из следующих элементов:

- 1 печатный узел управления;
- 2 импульсный источник питания;
- 3 узел преобразователя COM Ethernet;
- 4 отсек для установки АКБ;
- 5 узел индикации;
- 6 крышка отсека АКБ;
- 7 «Слот 1»…«Слот 4» места для установки устройств сопряжения: ПРМ, ППД;
- 8 клеммник с контактами:
	- «Сирена» («+», «-») для подключения сирены;
	- «+12» («+», «-») для питания внешних устройств;
	- «RS-485» («А», «В»,  $\perp$  $\perp$ ) для подключения внешних устройств (в данной версии не используется);
- 9 тумблер «АКБ»;
- 10 тумблер «Сеть»;
- 11 держатели двух сетевых предохранителей 230В; 2А;
- 12 разъем «Сеть» для подключения сетевого шнура 230 В;
- 13 клемма заземления;
- 14 разъем «Ethernet» для подключения локальной сети;
- 15 слот для установки УС ПРМ или ППД;
- 16 разъем «USB» для подключения USB-порта компьютера;
- 17 провода для подключения АКБ (красный «+», черный «–»);
- 18 разъемы для подключения УС ПРМ, ППД.

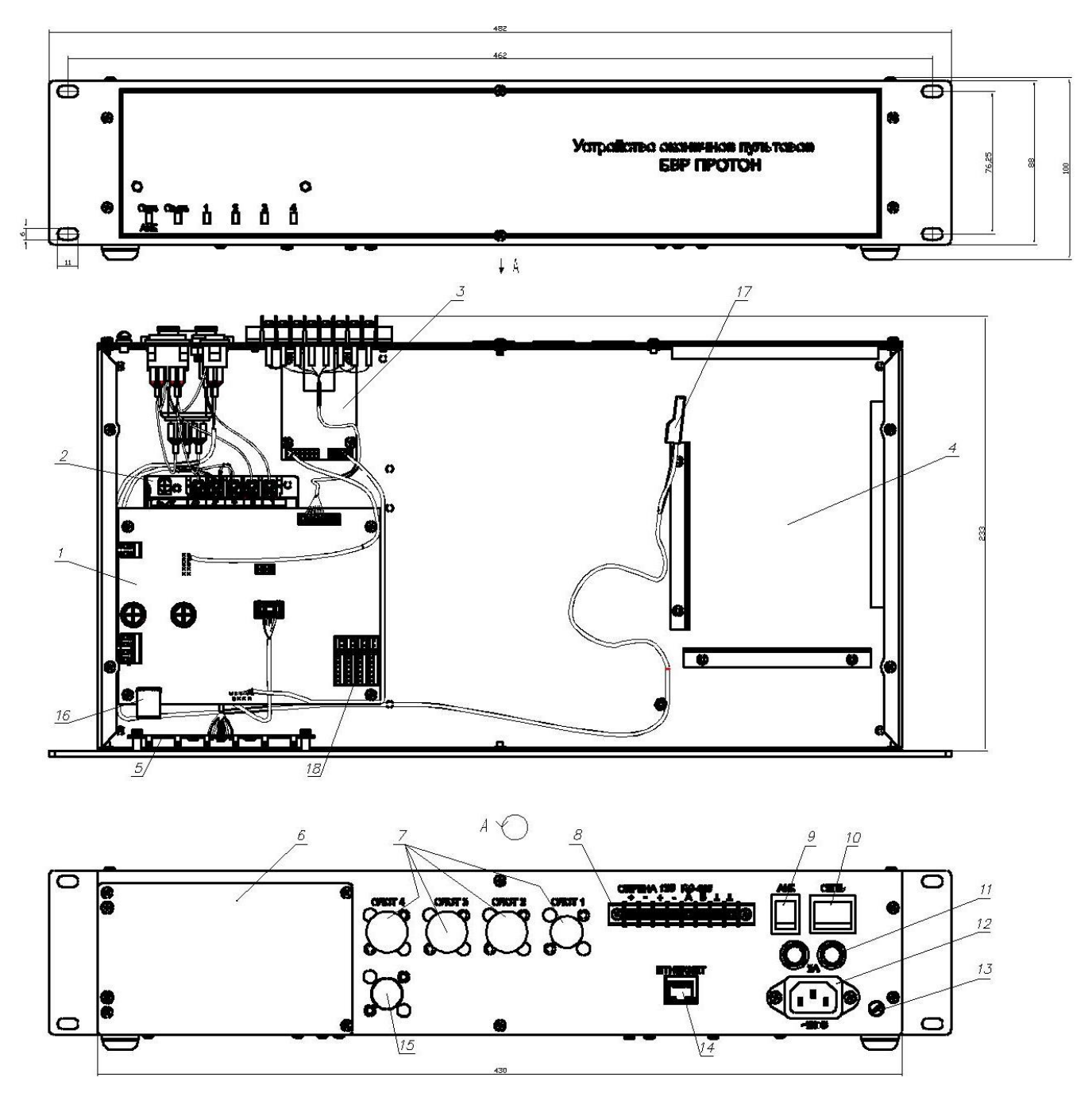

Рисунок 1

1.4.2 На передней панели блока расположены шесть двухцветных светодиодов: «Сеть/АКБ», «Связь», «1», «2», «3» и «4».

 Светодиод «Сеть/АКБ» индицирует наличие (или отсутствие) напряжения питания от сети и АКБ. Если напряжение сети и АКБ в норме, то светодиод горит зеленым цветом, а если отсутствует напряжение сети, то светодиод горит красным цветом.

 Если напряжение сети в норме, а АКБ разряжена (напряжение ниже 10,8 В), то светодиод мигает попеременно красным-зеленым цветом.

Если напряжение сети отсутствует, а АКБ разряжена (напряжение ниже 10,8 В), то светодиод горит красным цветом.

Светодиод «Связь» горит красным цветом, если соединение между БВР и АРМ не установлено, и горит зеленым цветом, если установлено.

Светодиоды «1»…«4» индицируют наличие подключенного устройства сопряжения в соответствующем слоте. Цвет индикации светодиодов означает:

- зеленый - нормальная работа УС (вспышки красного цвета индицируют прием сообщений);

- красный – авария, связи нет;

- не горит – слот не используется.

1.4.3 Блок является программируемым устройством. Параметры по умолчанию заносятся предприятием-изготовителем в энергонезависимую память блока. Потребитель имеет возможность изменять параметры с помощью компьютера, подключенного к порту USB на плате управления блока.

1.4.4 Блок подключается с помощью патч-корда к локальной сети Ethernet.

1.5 Маркировка и пломбирование

1.5.1 На передней панели блока нанесены следующие надписи и знаки:

- «Устройство оконечное пультовое БВР Протон»;

- наименования светодиодов «Сеть/АКБ», «Связь», «1», «2», «3», «4».

1.5.2 Способ нанесения маркировки обеспечивает её сохранность в течение всего срока службы блока.

1.6 Упаковка

1.6.1 Блок упаковывается в индивидуальную потребительскую тару - коробку из картона.

1.6.2 Эксплуатационная документация помещается в чехол из полиэтиленовой пленки, который укладывается в коробку с блоком.

#### 2 ИСПОЛЬЗОВАНИЕ ПО НАЗНАЧЕНИЮ

#### 2.1 Эксплуатационные ограничения

2.1.1 При выборе места размещения блока необходимо учитывать допускаемые условия эксплуатации, которые приведены в п.1.1 (их несоблюдение может привести к выходу блока из строя). Блок предназначен для установки вне взрывоопасных зон, в местах, наименее подверженных вибрации и удобных для осмотра и обслуживания. Недопустимо наличие в воздухе паров кислот, щелочей, примесей аммиака, сернистых и других агрессивных газов, вызывающих коррозию.

2.2 Подготовка изделия к использованию

#### 2.2.1 Меры безопасности

Работы по монтажу блока и линий, соединяющих его с антеннами, локальной сетью, сиреной должны выполняться организациями и частными лицами, имеющими лицензии установленного образца, дающие право на проведение этих работ.

При монтаже должны соблюдаться требования СНиП, ПУЭ, РД78.145-93 «Системы и комплексы охранной, пожарной и охранно-пожарной сигнализации. Правила производства и приемки работ», действующих государственных и отраслевых стандартов, других нормативных документов.

При монтаже блока необходимо соблюдать действующие правила по технике безопасности при работе с электроустановками и руководствоваться требованиями безопасности по ГОСТ 12.2.007.0-75.

К работам по монтажу, эксплуатации и обслуживанию блока допускаются лица, имеющие группу по электробезопасности не ниже III, удостоверение на право работы на электроустановках до 1000 В, имеющие необходимую квалификацию, изучившие эксплуатационные документы на блок и прошедшие инструктаж по технике безопасности на рабочем месте.

Все работы по монтажу и демонтажу блока необходимо выполнять при выключенных тумблерах «Сеть» и «АКБ» на задней стенке блока.

Запрещается использование предохранителей, не соответствующих номиналу, и эксплуатация блока без заземления.

#### 2.2.2 Порядок осмотра и проверки готовности изделия к использованию

При получении блока необходимо проверить сохранность упаковки. В зимнее время вскрытие упаковки блока можно проводить только после выдержки его в течение не менее 12 часов в нормальных условиях.

После распаковки блок освободить от упаковочного материала и протереть. Затем проверить комплектность. Серийный номер блока должен соответствовать номеру, указанному в паспорте блока.

Провести внешний осмотр блока и убедиться в отсутствии механических повреждений и наличии пломб предприятия-изготовителя

Убедиться в исправности АКБ, которую предполагается установить в блок. Запрещается устанавливать глубоко разряженную АКБ.

#### 2.2.3 Размещение блока

Блок устанавливается в помещении, в непосредственной близости от антенн. Рабочее положение блока – горизонтальное, на столе или в 19" стойке. Допускается

размещать блок вне помещения - в металлическом ящике, защищенном от действия атмосферных осадков. Габаритные размеры блока приведены на рисунке 1.

2.2.4 Электрический монтаж пульта

2.2.4.1 Убедиться, что тумблеры «Сеть» и «АКБ» на задней стенке блока выключены.

2.2.4.2 Заземлить блок, используя клемму заземления на корпусе и гибкий медный провод сечением не менее 2,5 мм $^{\rm 2}$ . Допускается использовать для заземления среднюю жилу трехжильного сетевого кабеля при условии подключения к сетевой розетке, имеющей средний заземленный контакт ("евророзетка"). При этом средняя жила кабеля должна быть подсоединена в блоке к клемме заземления (поз. 13 рисунок 1).

2.2.4.3 Открыть верхнюю крышку блока, предварительно отвернув винты крепления. Установить в отсек блока аккумуляторную батарею 12В, 7,2 Ач. Подсоединить к АКБ провода, соблюдая полярность: красный провод – «+», черный – «–».

Схема подключения блока приведена в Приложении А.

Примечание – В дальнейшем замену АКБ можно производить, сняв крышку на задней стенке блока. Винты на крышке откручиваются с помощью шестигранного ключа, входящего в комплект поставки.

2.2.4.4 Установить в блок необходимые устройства сопряжения: ПРМ, ППД. Прикрутить каждый из них к задней стенке блока в слоты 1…4 с помощью двух винтов М3.

2.2.4.5 Подключить к разъему «Ethernet» патч-корд от локальной сети.

2.2.4.6 При необходимости подключить к клеммам «СИРЕНА» внешний звуковой оповещатель (сирену).

2.2.4.7 Подсоединить антенный кабель к устройству сопряжения.

Антенну закрепить на мачтовом устройстве.

Антенно-мачтовое устройство установить на крыше здания, в котором находится блок либо на близко расположенном здании, имеющем б*о*льшую высоту. Высота установки антенны над уровнем земли должна быть больше средней высоты застройки в зоне предполагаемого действия системы. Антенну необходимо размещать на удалении от металлических и железобетонных конструкций. Длина высокочастотного кабеля, соединяющего блок с антенной, должна выбираться из расчета допустимого вносимого ослабления сигнала.

Оценку собранного антенно-фидерного тракта можно произвести с помощью КСВ–метра и передатчика, имеющего ту же рабочую частоту и встроенного в объектовое устройство, например, прибор УОО «Протон-4», установленный (на время данной оценки) на место блока. Значение КСВ должно быть не более 2,0.

2.3 Ввод блока в эксплуатацию

2.3.1 Включить тумблеры «Сеть» и «АКБ» на задней стенке блока. Должен загореться зеленым цветом светодиод «Сеть/АКБ» на передней панели блока.

2.3.2 Произвести конфигурирование блока.

2.3.2.1 Установка параметров конфигурации блока производится путем редактирования файлов настроек на компьютере.

Подключить компьютер с помощью USB-кабеля, входящего в комплект поставки, к порту USB на плате блока (поз. 16 на рисунке 1). После подключения блок определяется на компьютере как съемный диск с файлами, которые можно изменять с помощью любого текстового редактора. Для редактирования доступны файлы pcn.txt, sys1.txt, sys2.txt, sys3.txt, sys4.txt, RPI.txt, RPIplus.txt.

2.3.2.2 В файле pcn.txt находятся настройки блока.

Настройки файла pcn.txt по умолчанию приведены ниже.

Параметры блока

Адреса систем Адрес системы1=0 Адрес системы2=0 Адрес системы3=0 Адрес системы4=0 Адрес системы5=0 Адрес системы6=0 Адрес системы7=0 Адрес системы8=0

Емкости систем Емкость адреса1=1000 Емкость адреса2=1000 Емкость адреса3=1000 Емкость адреса4=1000 Емкость адреса5=1000 Емкость адреса6=1000 Емкость адреса7=1000 Емкость адреса8=1000

 УОП «БВР Протон» ПРОТ.425523.150 РЭ 16 Прием без регистрации=вкл Фильтр событий,c=0 Начальный номер=0 Игнор. прямые сообщ.=выкл Сохр. тест. в архив=вкл Отображать тестовые=вкл Перегрузка р-канала,c=60 Помеха р-канала,c=60 Тр.гараж.-тр.сообщ.=выкл Протокол сообщ. ПЦН=RPI+ Контроль охр. тест. 2мин=выкл Контроль пропусков сообщений=выкл Отображать как RSE=выкл

Протокол обмена с ПК=Протон Номер объекта ПЦН=0 Передача всех посылок=выкл Пароль=0 Коррекция времени=0

Настройки трансивера (приемопередатчика) Синхронный=выкл Aдрес системы=0 Частота трансивера=000000000 Ретранслятор1=выкл Ретранслятор2=выкл Ретранслятор3=выкл Ретранслятор4=выкл Ретранслятор5=выкл Ретранслятор6=выкл Ретранслятор7=выкл

Интерфейсы USB=вкл Ethernet=выкл

Настройки звука Громкость=50 Грoмкость прослушки=5 Сирена=вкл До вкл. сирены,с=40 Звук инф. сообщений=вкл

2.3.2.3 В файлах sys1.txt … sys8.txt хранятся настройки объектов:

- статус объекта (включен или выключен);
- время ожидания тестовых сообщений (время определения неисправности канала связи) Ти.;
- время ожидания снятия;
- серийный номер;
- игнорировать автоматические настройки.

В файлах RPI.txt, RPIplus.txt, RSE.txt приведены коды, текстовые расшифровки и статусы сообщений протоколов RPI, RPI+ и RSE (RSE1) соответственно. Коды приведены в десятеричной (первый столбик) и шестнадцатеричной (второй столбик) системах счисления. Статус сообщения состоит из двух цифр и задает реакцию БВР на данное сообщение.

Первая цифра задает влияние полученного сообщения на счетчик ожидания тестового сообщения или счетчик ожидания сообщения о снятии:

- перезапускает счетчик (если счетчик был запущен) 1;
- перезапускает (если счетчик был запущен) или останавливает счетчик 4;
- запускает ожидание охранного теста 2;
- запускает счетчик ожидания снятия 7;
- запускает ожидание диагностического теста 3;
- запускает ожидание теста 5;
- останавливает счетчик 6.

Вторая цифра устанавливает тип сообщения:

- информационное 3;
- тревога 7;

- пожар – 5;

- неисправность – 6.

Если для пришедшего кода сообщения в файле кодировки не будет найдена строка, соответствующая коду сообщения, тип сообщения считается информационным и счетчик ожидания тестового и снятия остается без изменений.

Для протокола RSE (RSE1) в данной версии ПО БВР тип сообщения – всегда информационное, счетчики ожидания тестовых и снятия не используются.

По умолчанию файлы sys1.txt … sys8.txt пустые или отсутствуют. Если для объекта не задана строка параметров или отсутствует файл настройки, то берутся параметры по умолчанию. При редактировании параметра объекта с помощью системы меню, файл и строка параметров создается автоматически.

Параметры каждого объекта занимают одну строку. Ввод строки должен заканчиваться нажатием клавиши «Enter». Параметры должны разделяться символами табуляции. Строка параметров должна начинаться с номера объекта в десятичной системе (1-255), без отступа перед номером.

Статус объекта может принимать значения «вкл» или «выкл» (в строке параметров вводится без кавычек). При установке Статуса объекта «выкл» все сообщения от объекта игнорируются.

Время ожидания теста и время ожидания снятия могут задаваться в минутах или секундах. Единицы измерения должны следовать сразу за числовым значением без пробелов. Для минут следует указывать «мин», для секунд – «сек» (в строке параметров вводится без кавычек).

Серийный номер блока содержит 8 или 9 цифр (указан на этикетке блока). В БВР серийный номер предназначен для вычисления кодового слова, исключающего подмену сообщений от блока в протоколе RPI+.

В протоколе RPI+ блок БВР автоматически выставляет требуемое время определения неисправности канала связи Т<sub>и</sub> по информации, получаемой в каждом тестовом сообщении от объекта об установленном на нем периоде тестирования (таблица 2).

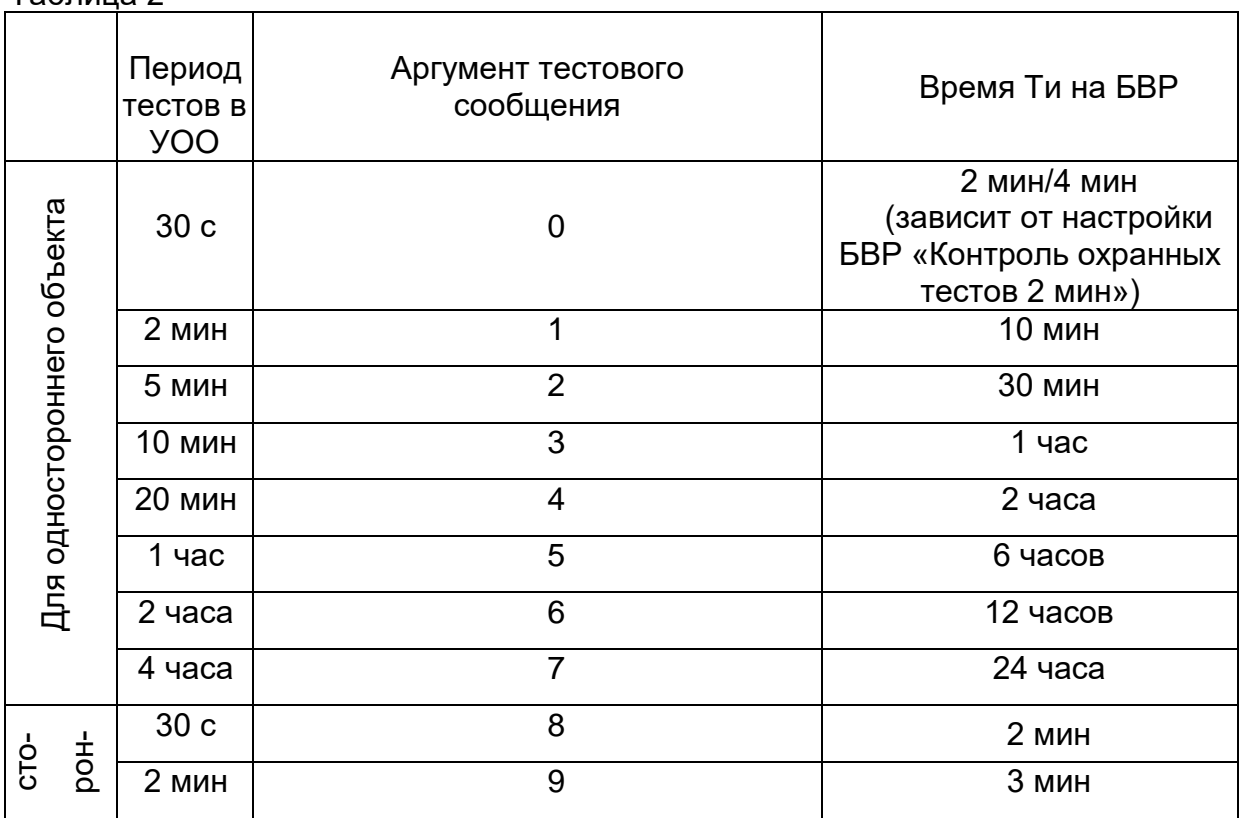

Таблица 2

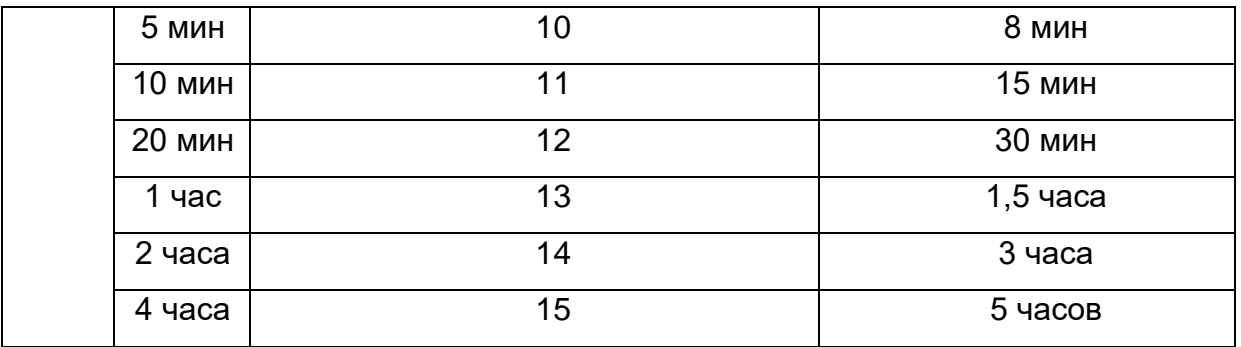

В протоколе RPI+ блок БВР автоматически выставляет требуемое время ожидания сообщения о снятии с охраны, полученное в сообщении о нарушении входной зоны объекта.

В случае необходимости есть возможность изменить время ожидания тестов и время ожидания снятия, задав эти параметры вручную. При этом необходимо выставить значение параметра «Игнорировать автоматические настройки» в значение «1» (в строке параметров вводится без кавычек). Для использования автоматических настроек значение параметра должно быть выставлено в «0» (в строке параметров вводится без кавычек).

В протоколах RPI и RRD значения времени ожидания тестов и время ожидания снятия всегда берутся из установленных в БВР.

Пример строки параметров: 10 вкл 1440мин 60сек 36230034 0 Где: 10- номер объекта; вкл – статус объекта; 1440мин - время ожидания тестов; 60сек – время ожидания снятия; 36230034 – серийный номер блока; 0 – автоматические настройки не игнорируются.

2.3.2.4 Диапазон допустимых параметров конфигурирования приведен в таблице 3.

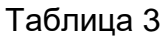

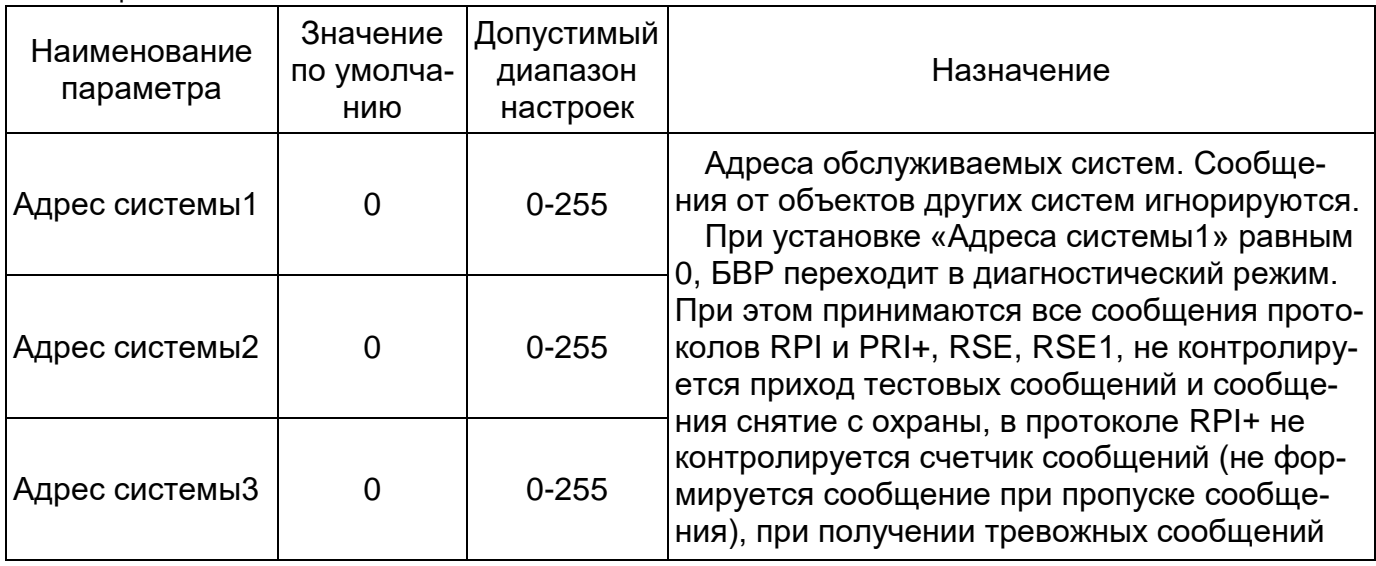

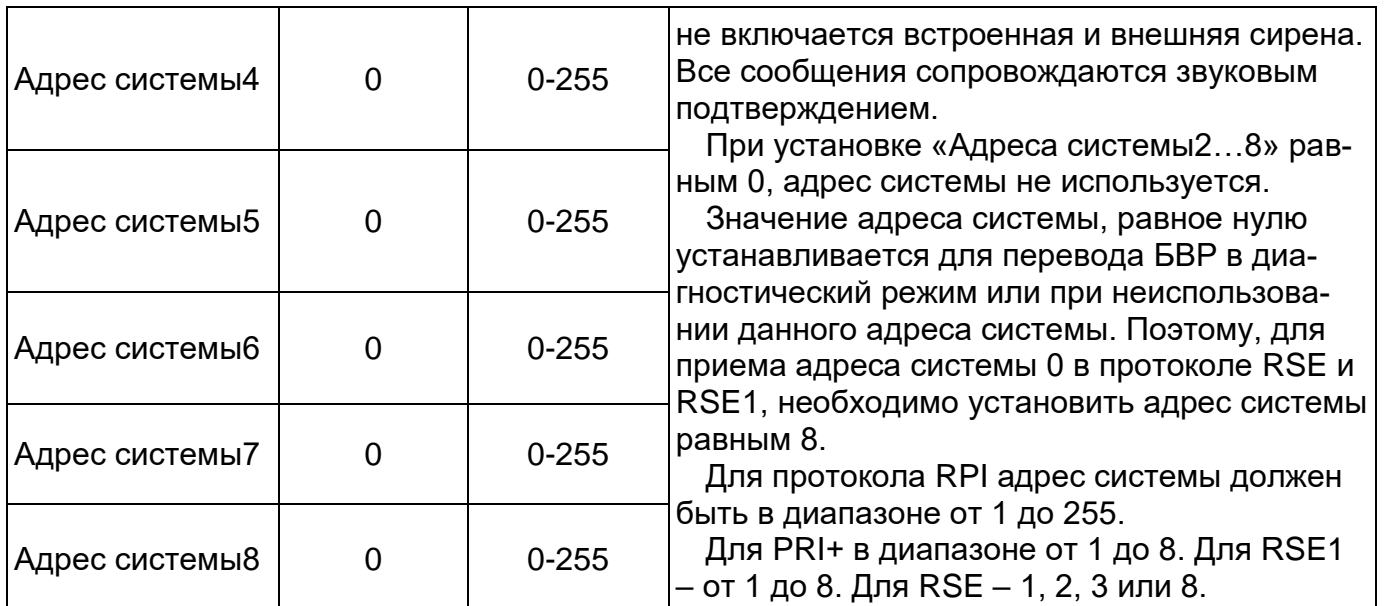

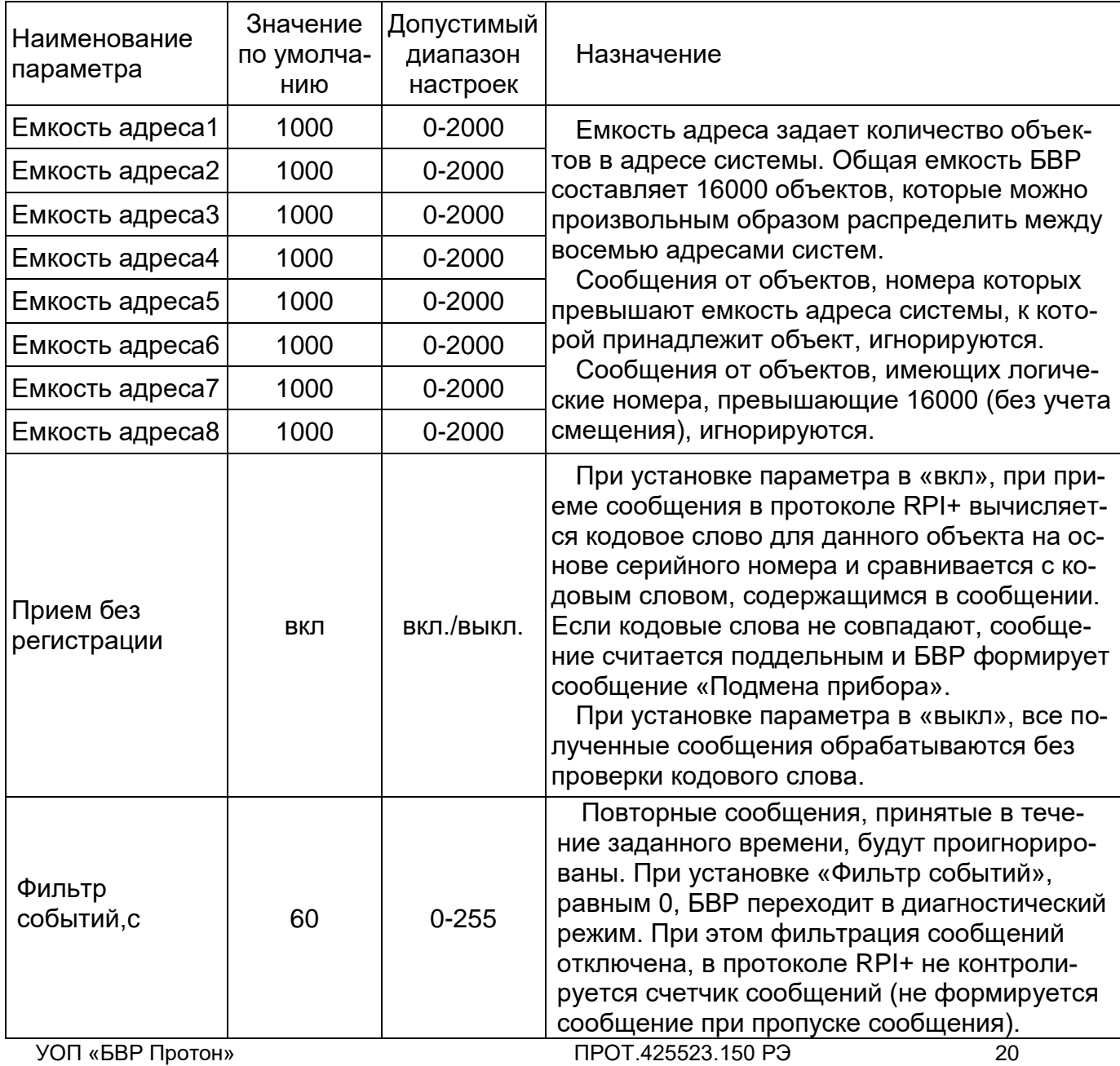

Продолжение таблицы 3

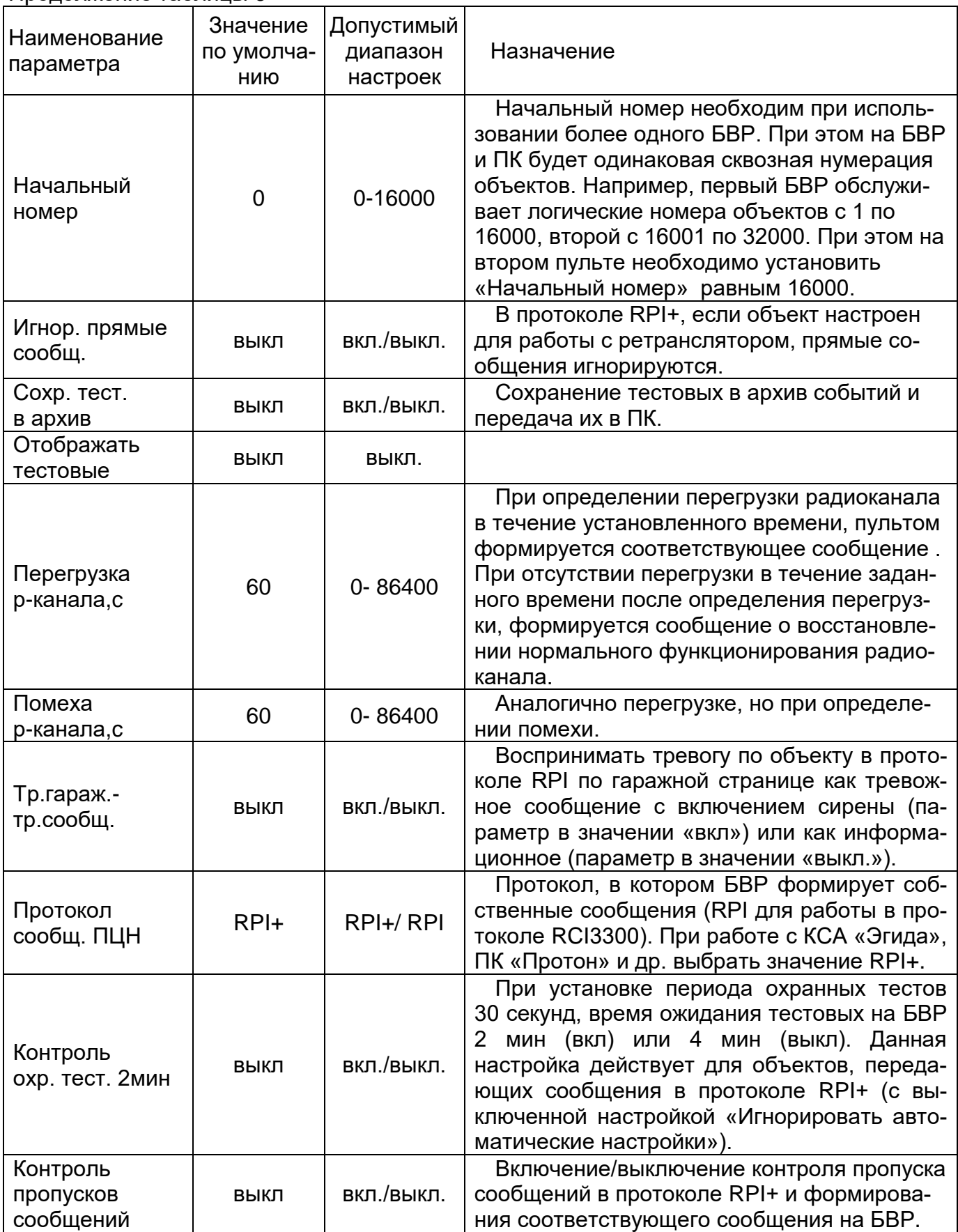

Продолжение таблицы 3

| Наименование<br>параметра | Значение<br>по умолча-<br>НИЮ | Допустимый<br>диапазон<br>настроек                   | Назначение                                                                                                    |
|---------------------------|-------------------------------|------------------------------------------------------|----------------------------------------------------------------------------------------------------|
| Передача всех<br>посылок  | ВЫКЛ                          | вкл./выкл.                                           | При значении «вкл» в слот передатчика<br>ПРД передаются все посылки, принятые из<br>всех слотов приемников. При значении<br>«выкл» передаются квитирующие посылки<br>для ретрансляторов.                                                                                                    |
| Отображать<br>как RSE     | выкл                          | вкл./выкл.                                           | При использовании протокола RSE номер<br>объекта состоит из номера и группы. При<br>установке данного параметра в значение<br>«вкл.» происходит пересчет номера и груп-<br>пы объекта в логический номер объекта БВР<br>по формуле, приведенной в п.1.4.3. Для<br>правильного отображение номера объекта в<br>протоколе RSE1 данный параметр должен<br>быть установлен в значение «выкл.»                                                                                                    |
| Протокол<br>обмена с ПК   | Протон                        | Протон,<br>Эгида,<br>RCI3300,<br>Ademco,<br>SurGard. | Для работы с ПК «Протон» выбрать прото-<br>кол «Протон» (в АРМ передаются все под-<br>держиваемые БВР «Протон» кодировки при-<br>ема).<br>Для работы в протоколе Эгида упрощен-<br>ный - «Эгида» (скорость обмена 19200<br>бит/сек, в АРМ передаются только сообще-<br>ния в кодировке RPI+).<br>Скорость обмена в протоколах RCI3300,<br>Ademco 685 и SurGard - 600 бит/сек.<br>В протоколе RCI3300 в APM передаются со-<br>общения в кодировке RSE (LARS), RSE1<br>(LARS1), а также собственные сообщения<br>БВР в кодировке RPI.<br>При работе в протоколах Ademco 685 и<br>SurGard, в АРМ передаются только сообще-<br>ния в кодировке RPI+.<br>Для работы в протоколах Эгида, RCI3300,<br>Ademco, SurGard на съемном диске БВР<br>должен присутствовать корректный ключе-<br>вой файл key.txt. Ключевой файл разрешает<br>работу только в одном из указанных прото-<br>колов. |
| Номер<br>объекта ПЦН      | $\overline{0}$                | 0-8000                                               | Номер объекта БВР используется для пере-<br>дачи собственных сообщений в ПК (кроме<br>ПК «Протон»).                                                                                                    |
| Пароль                    | 0                             | 0-9999                                               | Предназначен для ограничения доступа к<br>изменению конфигурации и обновлению ПО<br>БВР. При значении пароля, равным 0, при<br>переходе к конфигурации и обновлению па-<br>роль доступа не запрашивается.                                                                                                    |

Продолжение таблицы 3

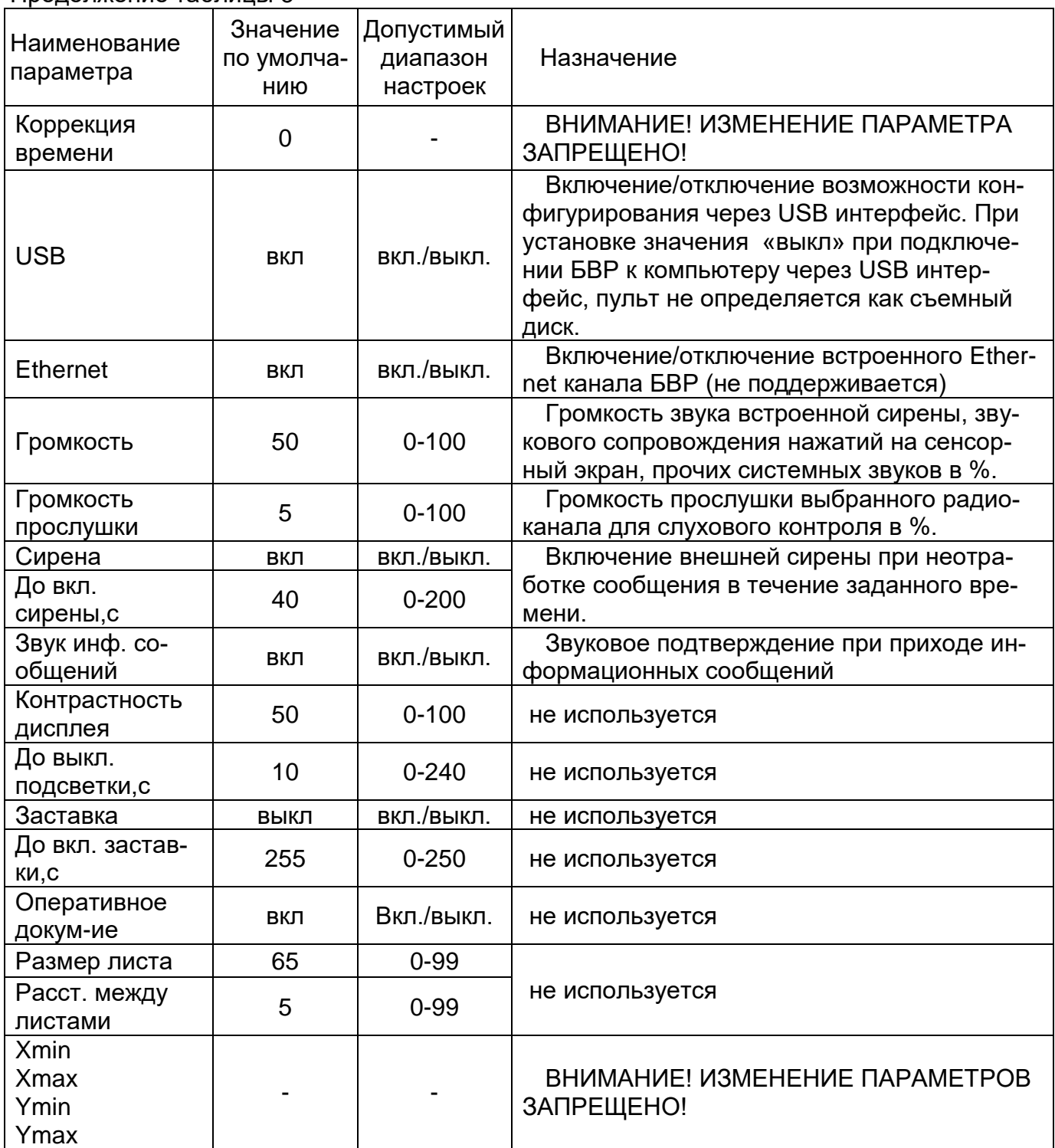

2.3.2.5 После окончания конфигурирования блока следует сохранить файл pcn.txt. Также рекомендуется сделать резервную копию всех файлов и папок, содержащихся на съемном диске блока.

2.3.2.6 Отсоединить USB-кабель от блока, закрыть верхнюю крышку блока, завернуть крепящие ее винты.

2.3.2.7 После изменения настроек необходимо перезапустить блок, отключив питание на 15-20 секунд.

2.3.2.8 Настроить канал Ethernet в соответствии с указаниями приложения В.

2.3.2.9 Блок готов к работе.

Неисправности, возможные в процессе ввода в эксплуатацию и при эксплуатации блока, приведены в приложении Б.

#### 3 ТЕХНИЧЕСКОЕ ОБСЛУЖИВАНИЕ

3.1 При проведении технического обслуживания необходимо соблюдать меры безопасности, изложенные в п.2.2.2.

3.2 Эксплуатационно-технический персонал, в обязанности которого входит техническое обслуживание блока, должен знать конструкцию и правила эксплуатации блока.

3.3 Ремонтные работы, связанные со вскрытием устройств сопряжения, устанавливаемых в блок, с нарушением пломб завода-изготовителя выполняются только по истечении гарантийного срока.

3.4 Сведения о проведении регламентных работ заносятся в журнал учета регламентных работ и контроля технического состояния средств охранно-пожарной сигнализации.

3.5 Соблюдение периодичности, технологической последовательности и методики выполнения регламентных работ являются обязательными.

#### 4 ТЕКУЩИЙ РЕМОНТ

4.1 Текущий ремонт блока осуществляется на предприятии-изготовителе, у официальных дилеров, имеющих разрешение на выполнение данных видов работ. Ремонт блока должен производиться только в условиях технической мастерской персоналом, имеющим квалификацию не ниже 4 разряда.

## 5 ХРАНЕНИЕ

5.1 Условия хранения блока в упаковке предприятия – изготовителя должны соответствовать условиям 1(Л) по ГОСТ 15150-69 при температуре окружающего воздуха от плюс 5 до плюс 40°С и относительной влажности не более 80% при температуре плюс 25°С.

5.2 В помещении для хранения не должно быть пыли, паров кислот и щелочей, агрессивных газов и других вредных примесей, вызывающих коррозию БВР.

5.3 Срок хранения в упаковке предприятия - изготовителя не более 1 года.

5.4 После распаковки хранить блок необходимо в сухих отапливаемых помещениях при температуре от плюс 5 до плюс 40С и относительной влажности не более 80%.

#### 6 ТРАНСПОРТИРОВАНИЕ

6.1 Условия транспортирования должны соответствовать условиям хранения 5 по ГОСТ 15150-69.

6.2 Транспортирование в транспортной таре может производиться всеми видами закрытых транспортных средств, в соответствии с правилами перевозки грузов, действующими на каждом виде транспорта. Авиатранспортирование допускается только в герметизированных отапливаемых отсеках.

6.3 Способ укладки транспортной тары на транспортное средство должен исключать ее перемещение.

6.4 При погрузочно-разгрузочных работах, транспортировании и хранении должны строго соблюдаться требования предупредительных надписей на транспортной таре. Транспортная тара не должна подвергаться воздействию атмосферных осадков.

6.5 Время пребывания в условиях транспортирования не более одного месяца.

6.6 После транспортирования при отрицательных температурах или повышенной влажности воздуха блоки непосредственно перед установкой на эксплуатацию должны быть выдержаны без упаковки в течение не менее 12 ч в помещении с нормальными климатическими условиями.

#### 7 УТИЛИЗАЦИЯ

7.1 Блок не представляет опасности для жизни и здоровья людей, а также для окружающей среды после окончания срока службы.

7.2 Утилизация блока должна проводиться без принятия специальных мер защиты окружающей среды.

# ПРИЛОЖЕНИЕ А (обязательное)

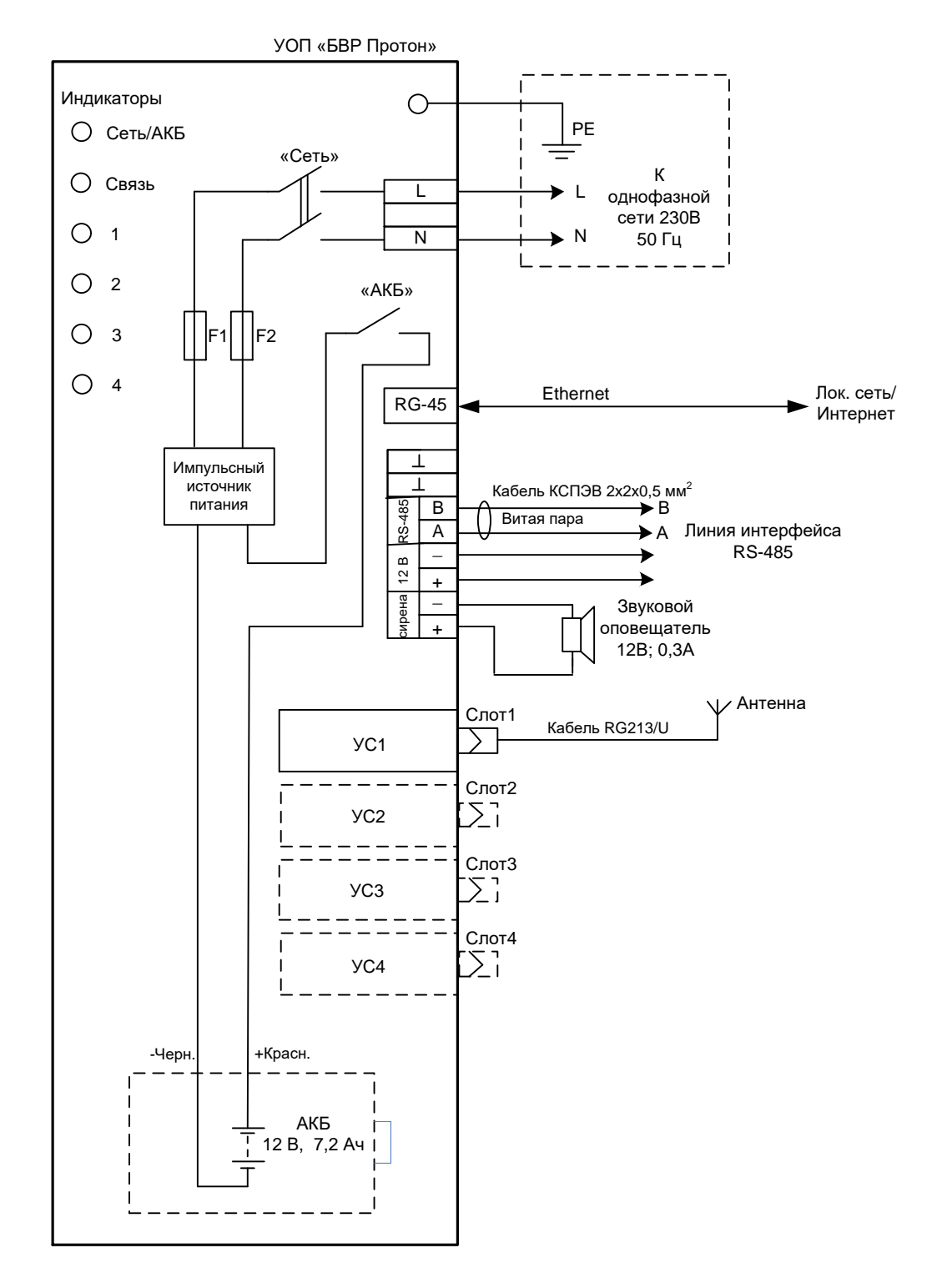

Рисунок А.1 – Схема подключения блока БВР

# ПРИЛОЖЕНИЕ Б (обязательное)

# Возможные неисправности блока и методы их устранения

Таблица Б.1

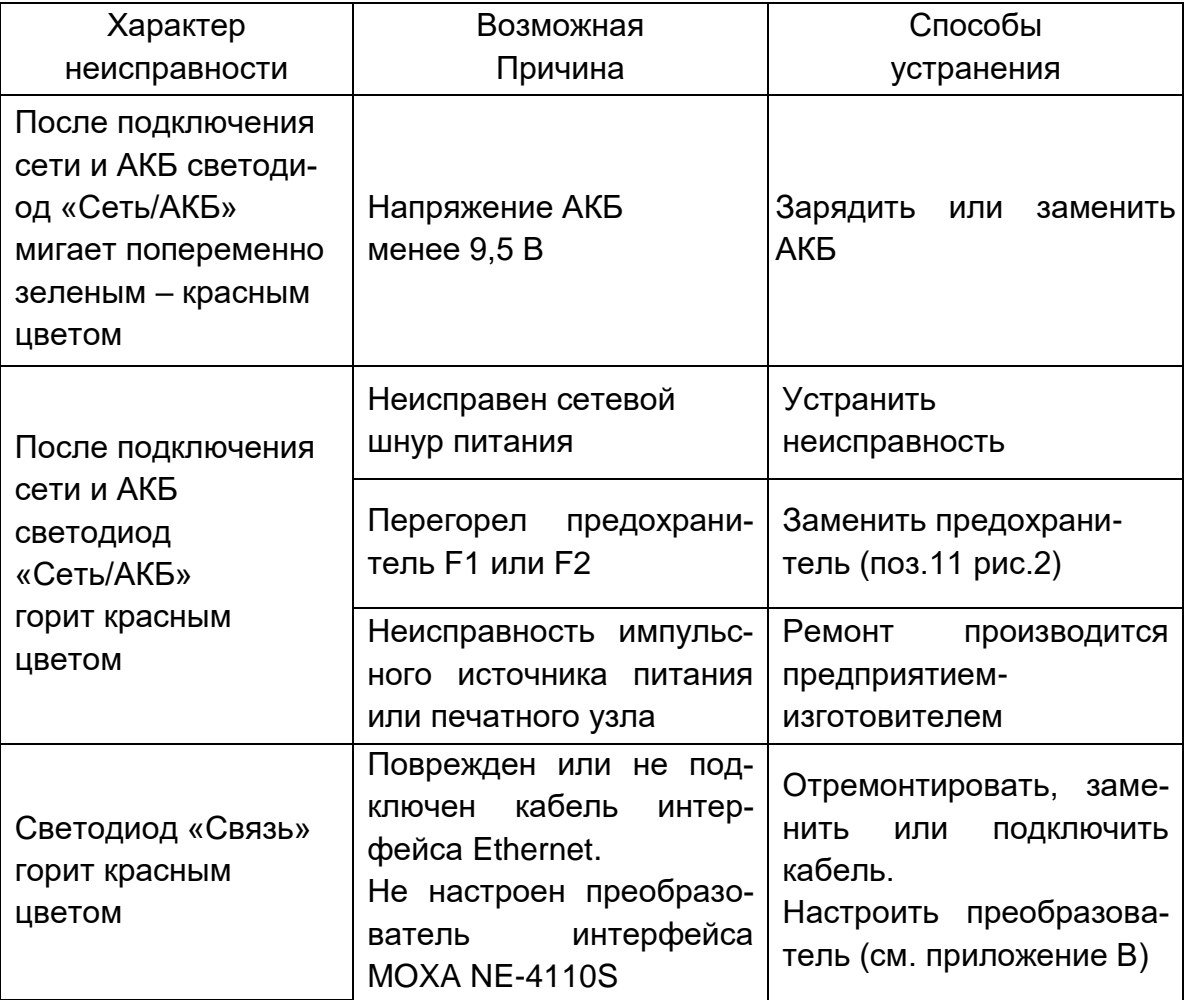

## ПРИЛОЖЕНИЕ В

#### Настройка Ethernet-канала

В блок установлен преобразователь MOXA NE-4110S, который преобразует сигнал внутреннего COM-порта в Ethernet.

Этот преобразователь необходимо настроить.

1. Подключить блок с помощью патч-корда к локальной сети. В этой же сети должен находиться компьютер с программным обеспечением «Программный комплекс (ПК) Протон».

2. Подать питание на блок.

3. Произвести поиск и конфигурирование преобразователя в блоке, для чего:

1) установить на компьютер утилиту для поиска устройств DSU

dsu\_setup\_Ver2.2\_Build\_17051810.exe (версия 2.2 от 18.05.2017);

2) запустить утилиту DSU;

3) в открывшемся окне нажать кнопку «Search»;

4) выбрать найденное устройство NE-4110S (нажатием левой клавиши мыши) и нажать кнопку «Console» . После этого должен запуститься браузер со страницей настроек преобразователя NE-4110S;

5) в браузере перейти в закладку «Network Settings»;

6) настроить параметры сети IP address, Netmask. Предпочтительно использовать статический IP адрес (IP configuration = static);

7) нажать кнопку «Submit». Перейти в закладку «Operating Settings»;

8) установить «Operation mode» в значение «Real COM Mode»;

9) нажать кнопку «Submit». Перейти в закладку «Save/Restart»;

10) нажать кнопку «Submit» - для перезагрузки NE-4110S и применения настроек.

4. Настроить COM-порт.

1) установить на компьютер утилиту:

«drvmgr\_setup\_Ver3.0\_Build\_18081311\_whql.exe» (версия 3.0 от 20.08.2018)»;

2) запустить программу «NPort Windows Driver Manager»;

3) нажать кнопку «Add»;

4) в появившемся окне нажать кнопку «Search»;

5) после обнаружения преобразователя NE-4110S нажать кнопку «Ok»;

6) разрешить активацию COM-порта, нажав кнопку «Yes»;

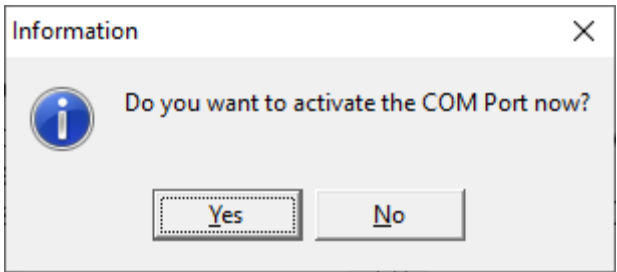

7) убедиться в успешном добавлении COM порта в диспетчере устройств

#### V ( Порты (СОМ и LPT) NPort Communication Port 1 (COM2)

8) выбрать в программном комплексе «Протон» (Сервер приложений) добавленный COM-порт.

Утилиты для настройки находятся на информационном диске НПО «Центр-Протон» либо их можно скачать с сайта предприятия.

# ПРИЛОЖЕНИЕ Г

#### (справочное)

# Базовые наружные антенны, рекомендуемые для БВР «Протон»

Таблица Г.1

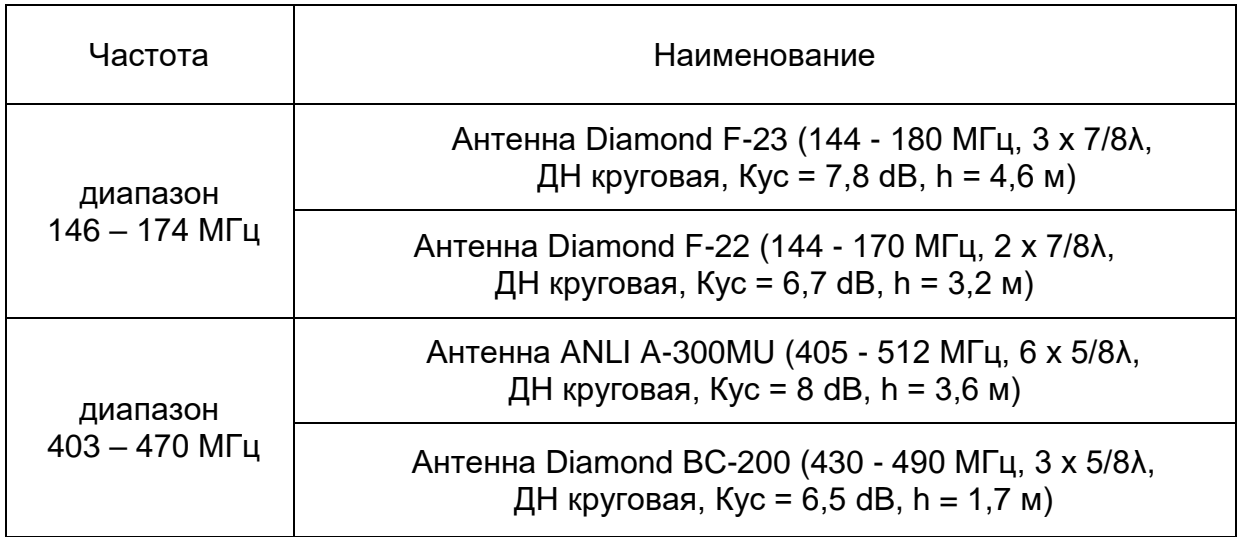